## **Seite 406**

## **Detaillierte Lösung für CASIO ClassPad**

Will man mit dem ClassPad eine Liste von Mittelwerten erzeugen, so ist dafür ein kleines Programm nötig.

Über das Hauptmenü kommt man in die Programm-Anwendung.

Mit dem Icon  $\boxed{D}$  erreicht man das nebenstehende Fenster, in dem man einen Namen für das neue Programm eingeben kann. In diesem Fall wurde als Name MeanList gewählt.

Zunächst wird eine Null-Liste angelegt, in der die zufallserzeugten Mittelwerte abgelegt werden sollen.

In einer For-Next-Schleife wird 200 Mal eine Liste von 16 normalverteilten Zufallszahlen erzeugt. Der Mittelwert dieser Liste wird berechnet und in der Liste List 1 an der Stelle i abgelegt, auf die der Zähler der For-Next-Schleife gerade zeigt.

Anschließend werden Mittelwert und Standard-Abweichung der Liste List 1 berechnet.

Das Programm kann direkt im Main-Screen aufgerufen werden, falls das Programm im aktuellen Verzeichnis abgelegt wurde.

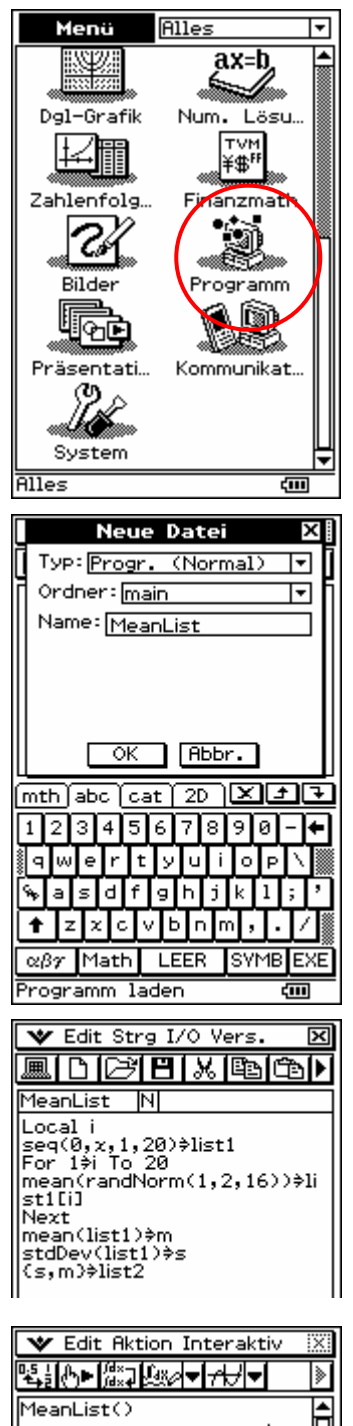

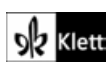